## **Printing from a USB Memory Stick**

## **The supported file types for printing from a USB Memory Stick are:**

## **PDF, Docx (Word), Txt, JPEG and PNG.**

Find the USB slot on the printer. It is located between the card reader and the interface screen. Once you have found it, insert your USB memory stick.

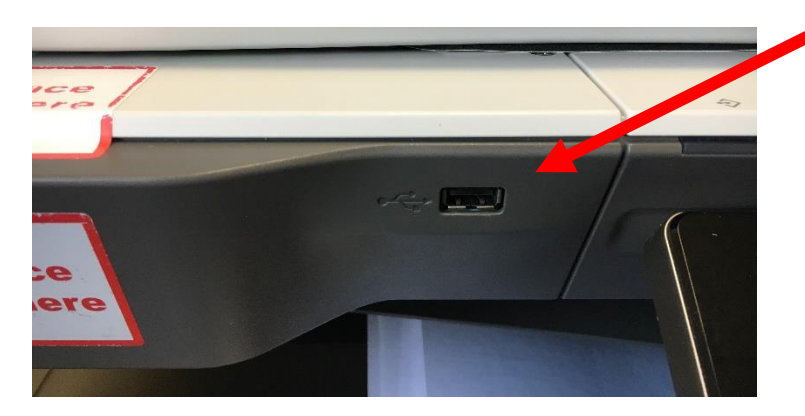

Log into the printer as usual. When you get to the home screen do not press the *Print* button. Instead press the arrow key in the bottom righthand corner as highlighted.

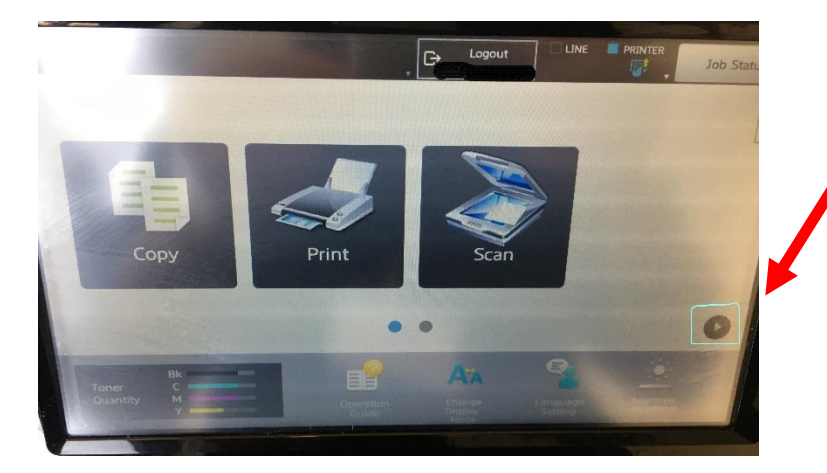

Selecting the highlighted arrow key will give you a new options window to choose from. Press the *Print from USB Memory* option and find the file you would like to print.

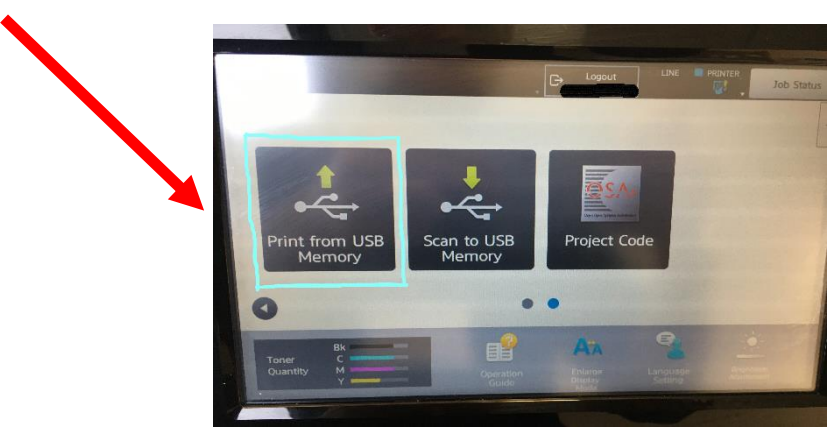